# ezyVet – Accessing Training Materials

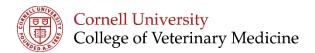

## Visit <a href="https://blogs.cornell.edu/ezyVet">https://blogs.cornell.edu/ezyVet</a>

Materials are provided to walk you through ezyVet in sequence from logging in to the program through discharging a patient.

| <b>zyVet Training</b><br>rnell University Hospital for Animals – Electronic Medical Records                                                           |                                            |
|----------------------------------------------------------------------------------------------------|--------------------------------------------|
| Iome                                                                                                    | Search SEARC                               |
| elcome to ezyVet training. Please use the buttons below or the menu to the right to<br>cess training topics by category, and downloadable PDF guides. | Training Materials                         |
| Faculty, House Officers<br>& Staff Training                                                                                                    | Faculty, House Officers and Staff Training |
|                                                                                                    | Student Training                           |
|                                                                                                    | Training Videos                            |
| Student Training                                                                                                    | Downloadable Guides (pdf)                  |
| <b>↑</b>                                                                                                    | Home                                       |
|                                                                                                    | Log into ezyVet Trial Site                 |
|                                                                                                    |                                            |

Use the buttons on the home page or the navigation menu on the right of the screen to find videos and downloadable PDFs

### Videos are hosted on Panopto you may be asked to log into Panopto

#### Select sign in using Blackboard

| User Sign-in  |            |
|---------------|------------|
| Sign in using | Blackboard |
| Sign in       | I          |

#### Use your netID and Password

| CUWebLogin                   |  |
|------------------------------|--|
| NetID:<br>Password:<br>Login |  |

ezyVet Training is Online Visit: <u>https://blogs.cornell.edu/ezyVet</u>